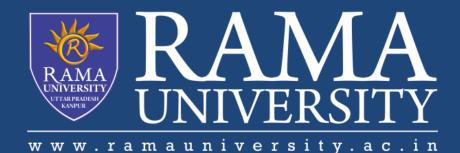

# FACULTY OF ENGINEERING & TECHNOLOGY

# BCA-302Computer Networks

# Lecture-36

Mr. Dilip Kumar J Saini

Assistant Professor Computer Science & Engineering

## OUTLINE

**>TROUBLESHOOTING YOUR NETWORK** 

>TROUBLESHOOTING TECHNIQUES

> APPROACHES TO TROUBLESHOOTING

>UTILITIES USED TO VERIFY TCP/IP CONNECTIVITY

>THE PING COMMAND

>THE TRACERT COMMAND

## **TROUBLESHOOTING YOUR NETWORK**

#### 1) Step 1 – Gather information

- 1) Question the individual who has the problem
  - 1) end user experiences
  - 2) observation by the user
  - 3) error messages

#### 2) Step 2 – Collect information about affected equipment

- 1) look at log files
- 2) changes
- 3) warranty information
- 4) network monitoring tools
  - 1) used for larger networks

## TROUBLESHOOTING TECHNIQUES

Use OSI layered approach

#### Top-down

- start at application layer
- work down until faulty error occurs

#### **Bottom-up**

- start at physical layer and work up
- hardware, cabling, etc problems
- more complex

#### **Divide and Conquer**

- begins in the middle layers
- based on experience

#### **Trial and Error**

- relies on an individual's knowledge
- educated guess based on past experiences
- if it doesn't work, try, try again

#### Substitution

- problem assumed to be caused by a specific part
- the solution replace the part
- used for inexpensive items
  - cables, etc

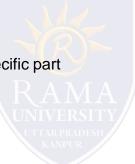

### **Use CLI**

#### **IP Config**

- checks to make sure correct IP and subnet mask

#### Ping

- verifies connectivity to other hosts

#### Tracert

- traces the route of the packet

#### Netstat

- show what networks are active

#### Nslookup

- asks the name server for information

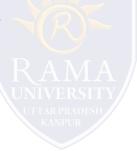

## THE PING COMMAND

Used to determine whether or not the host is reachable

Can be used with either an IP address of name of destination

**Echo request** – ping sent

•Echo reply – destination host responds

#### Ping issues

1. able to ping both IP and name, but unable to access application

- 2. problem likely at destination host
- 3. Unable to ping both IP and name
- 4. network connectivity problem
- 5. if able to ping default gateway, problem not at local level

### THE TRACERT COMMAND

shows each hop along the way

•tells how long it takes for the packet to be sent and get a response (round trip time)

- ■30 hops network/user deemed unreachable
- 1. default settings
- 2. can be changed

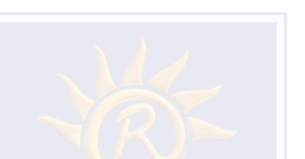

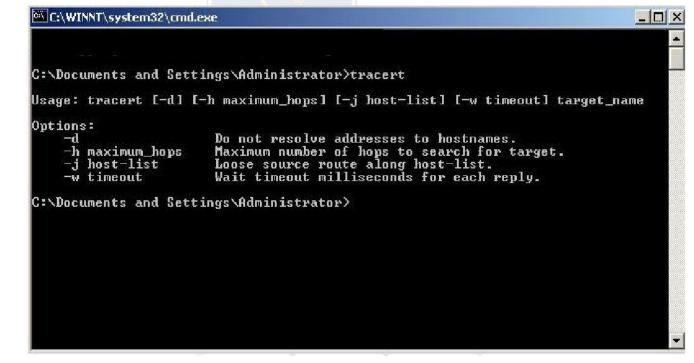

### MUTIPLE CHOICE QUESTIONS:

| Sr no | Question                                                                                    | Option A                    | Option B        | OptionC       | OptionD                            |
|-------|---------------------------------------------------------------------------------------------|-----------------------------|-----------------|---------------|------------------------------------|
|       | Which one of the following is not used to generate dynamic web pages?                       | РНР                         | ASP.NET         | JSP           | CSS                                |
|       | The term that is used to place packet in its route to its destination is called             | Delayed                     | Urgent          | Forwarding    | Delivering                         |
|       | A second technique to reduce routing table and simplify re-<br>searching process is called  | Network-<br>Specific Method | Nnecitic Motion | 1             | Network-<br>Specific<br>Membership |
| 4     | Next-Hop Method is used to reduce contents of a                                             | Revolving table             | Rotating Table  | Routing Table | Re-allocate<br>table               |
| 5     | Several techniques can make size of routing table manageable and also handle issues such as | Maturity                    | Error reporting | Tunneling     | Security                           |

http://www.engppt.com/2009/12/networking-fourozan-ppt-slides.html

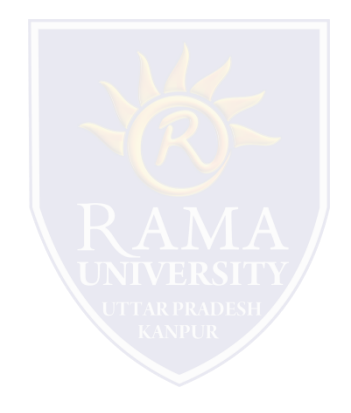